Pratique de la recherche documentaire

> 2 ème année IFSI de La Verrière Juin 2021

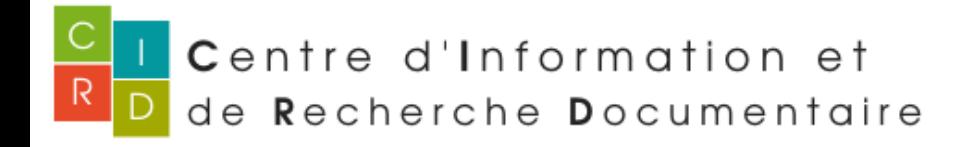

**Fanette MARTIN** Documentaliste

## **Pourquoi la recherche documentaire ?**

- Définir des concepts, cerner un sujet
- **Trouver de l'information validée**
- ▶ Approfondir certaines notions, connaissances
- Rédiger sa note de lecture
- Rédiger son mémoire de fin d'études
- ▶ Tout au long de votre future vie professionnelle... ◦ Formation continue
- Actualités

## **Méthodologie de la recherche documentaire**

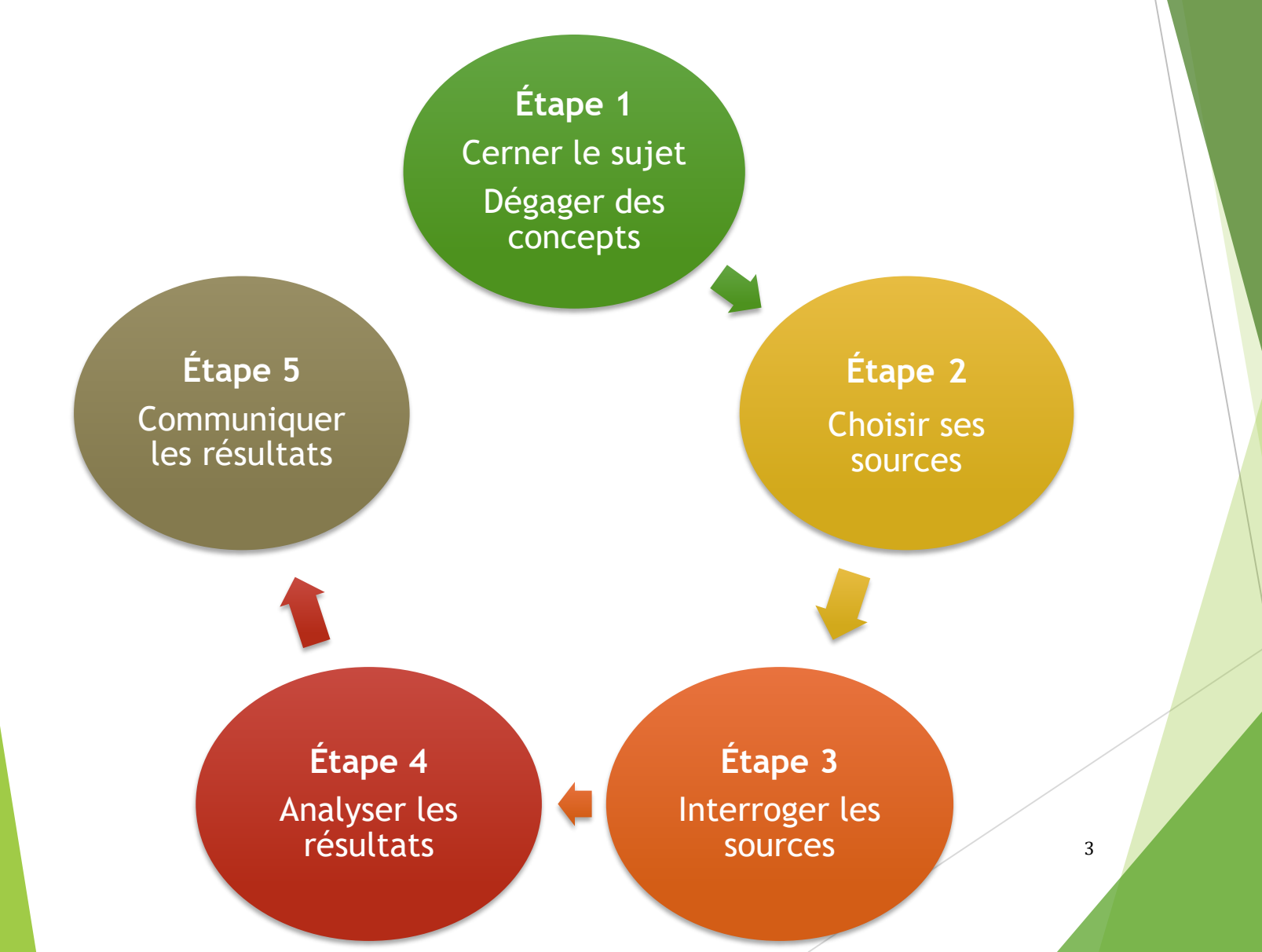

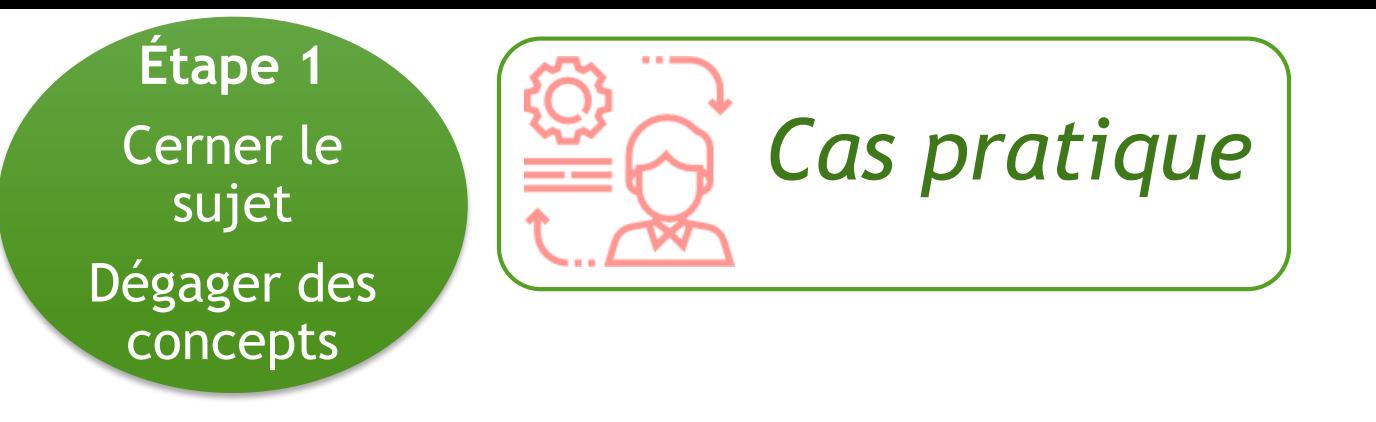

*« Je réalise mon mémoire sur l'acceptation*

*du corps à la suite d'une mastectomie »*

#### **Question d'une étudiante infirmière**

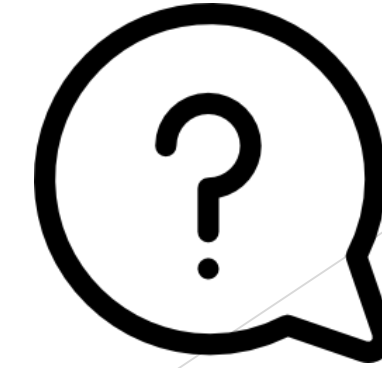

4

*« Je réalise mon mémoire sur l'acceptation du corps à la suite d'une mastectomie. »*

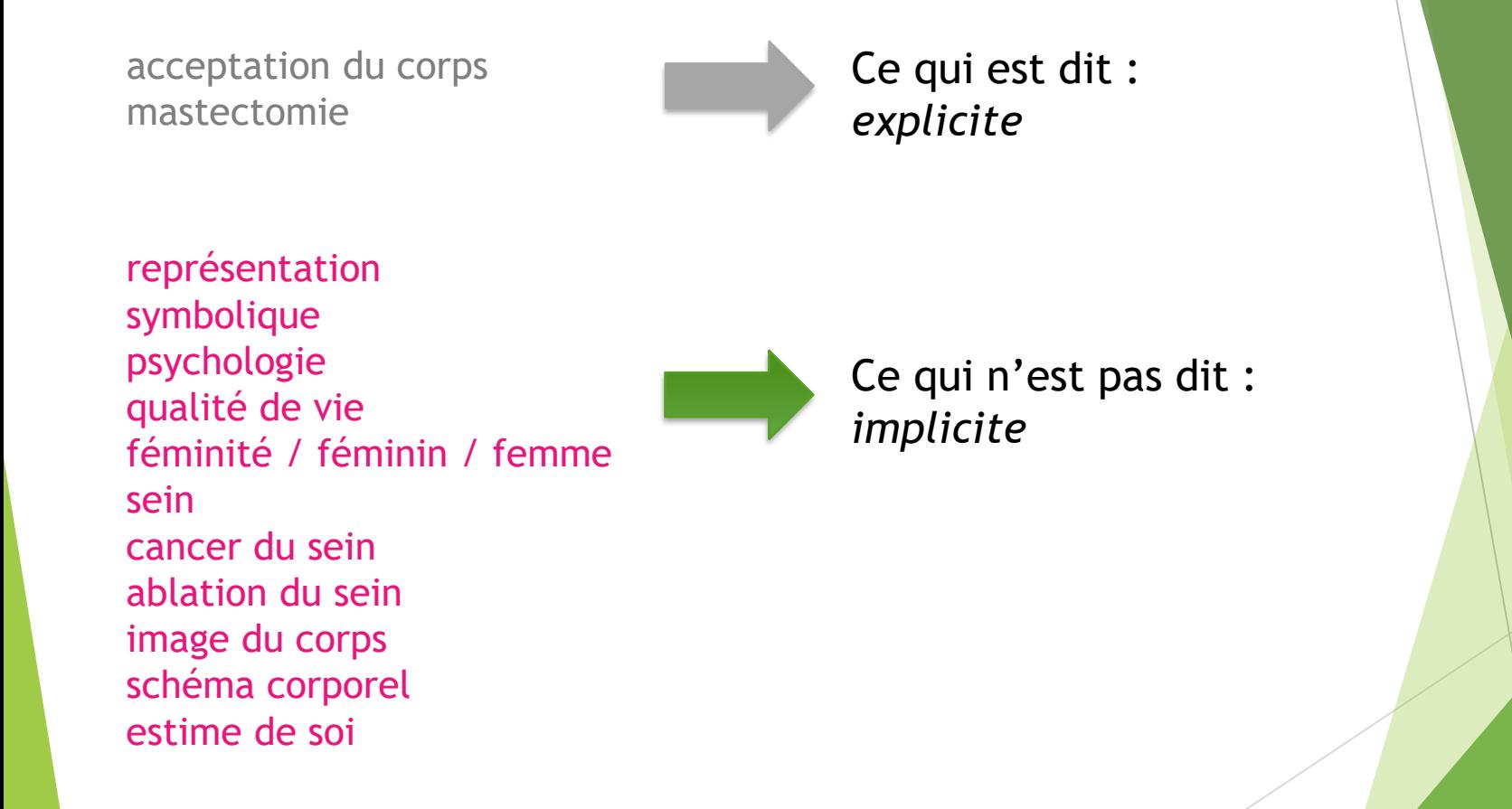

Question posée en **« langage naturel »**

### **ETAPE FONDAMENTALE**

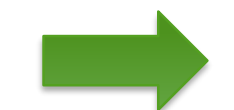

**Langage naturel Langage documentaire**

On a dégagé des **mots-clés**

Ces mots clés peuvent être : des synonymes, des mots induits, cachés, des concepts voisins, des mots annexes, plus généraux ou au contraire plus précis Outils à votre disposition

**Dictionnaire généraux**

#### **Dictionnaires de synonymes**

#### **Dictionnaires spécialisés**

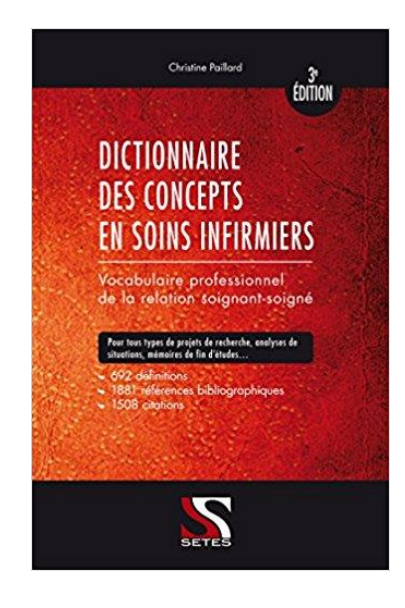

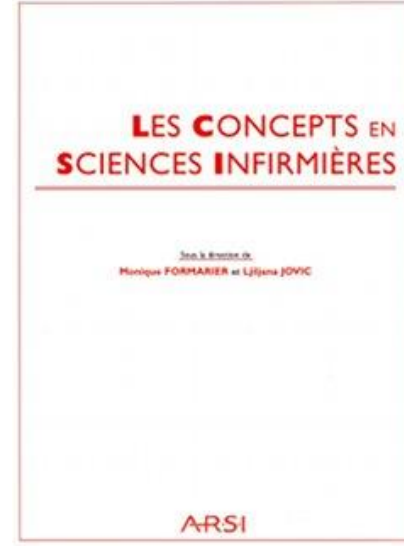

**Étape 2** Choisir ses sources

### **Qui écrit des documents ?**

◦ Professionnels de santé

- Enseignants
	- Étudiants
- Chercheurs
- Institutions
	- Etc.

### **Qui produit des documents ?**

- Éditeurs
- Universités
- Institutions

## **Quoi ? : quels documents ?**

- Quels sont les supports (physique) de documents ?
- Papier
- Électronique (PDF, PPT, HTML)
- Image (GIF, JPEG, etc)
- Vidéo (MP4, AVI, etc)
- Podcast (MP3, etc)
- Quels sont les types (nature) de documents ?
- Livres
- Dictionnaires
- Thèses Mémoires
- Congrès
- Rapports
- Recommandations
- Périodiques / articles
- Conférences
- Cours en ligne
- Serious game
- Sites internet

## **Où trouver des documents ?**

**Trouver un document On peut l'exploiter tout de suite**

**Trouver la référence d'un document Il faudra ensuite trouver le document**

## **Où trouver des documents ?**

#### **Bases de données bibliographiques (BDB)**

Décrit, sous forme de références bibliographiques (notices) divers types de documents (articles, ouvrages, rapports, congrès...) avec des mots-clés et éventuellement un résumé

 $\rightarrow$ Ne permet pas toujours d'accéder directement au document en texte intégral

#### $\rightarrow$ Quelques exemples :

- → [Base Santépsy](https://www.ascodocpsy.org/santepsy/index.php?) ([Ascodocpsy\)](https://www.ascodocpsy.org/)
- $\rightarrow$  [Lissa](https://www.lissa.fr/dc/#env=lissa) [\(CISMEF](https://www.lissa.fr/dc/) Littérature scientifique en santé)
- $\rightarrow$  [Palli@doc \(](https://vigipallia.parlons-fin-de-vie.fr/modules/webportal/search.php?op=get&idbase=1&idsearch=1)Centre National des soins palliatifs et de la fin de vie)
- $\rightarrow$  [Delfodoc](http://www.basedelfodoc.aphp.fr/exl-php/accueil) (AP-HP)
- $\rightarrow$  Etc.

### **Les bibliographies / dossiers documentaires**

Déjà existants

#### $\rightarrow$ Quelques exemples :

- $\rightarrow$  [Ascodocpsy](https://www.ascodocpsy.org/trouver-de-linformation/bibliographies-sante-mentale-soin-infirmier-paramedical/) (santé mentale, soins infirmiers)
- $\rightarrow$  [Vigipallia](https://vigipallia.parlons-fin-de-vie.fr/modules/webportal/classements.php?pave=24) (soins palliatifs)
- $\rightarrow$  [AP-HP](http://aphp.aphp.fr/ressourcesdocumentaires/) (général)
- $\rightarrow$  [Sidoc](http://sidoc.fr/node/792) (bibliographies par UE)
- → [INFODOC](https://biblinfodoc.jimdofree.com/) : nos dossiers documentaires

### **Les moteurs de recherche**

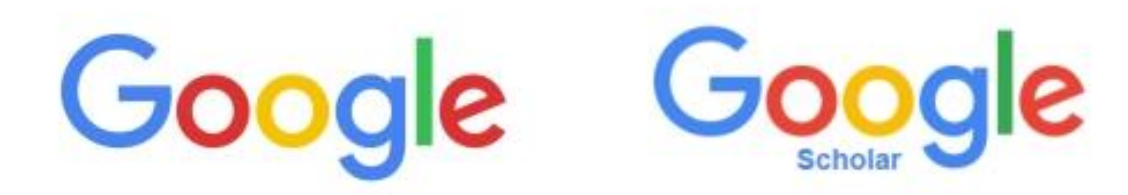

**Étape 3** Interroger les sources

## **Comment chercher ?**

Comment combiner les mots-clés ?

Comment chercher dans Google ? Comment chercher dans les bases de données ?

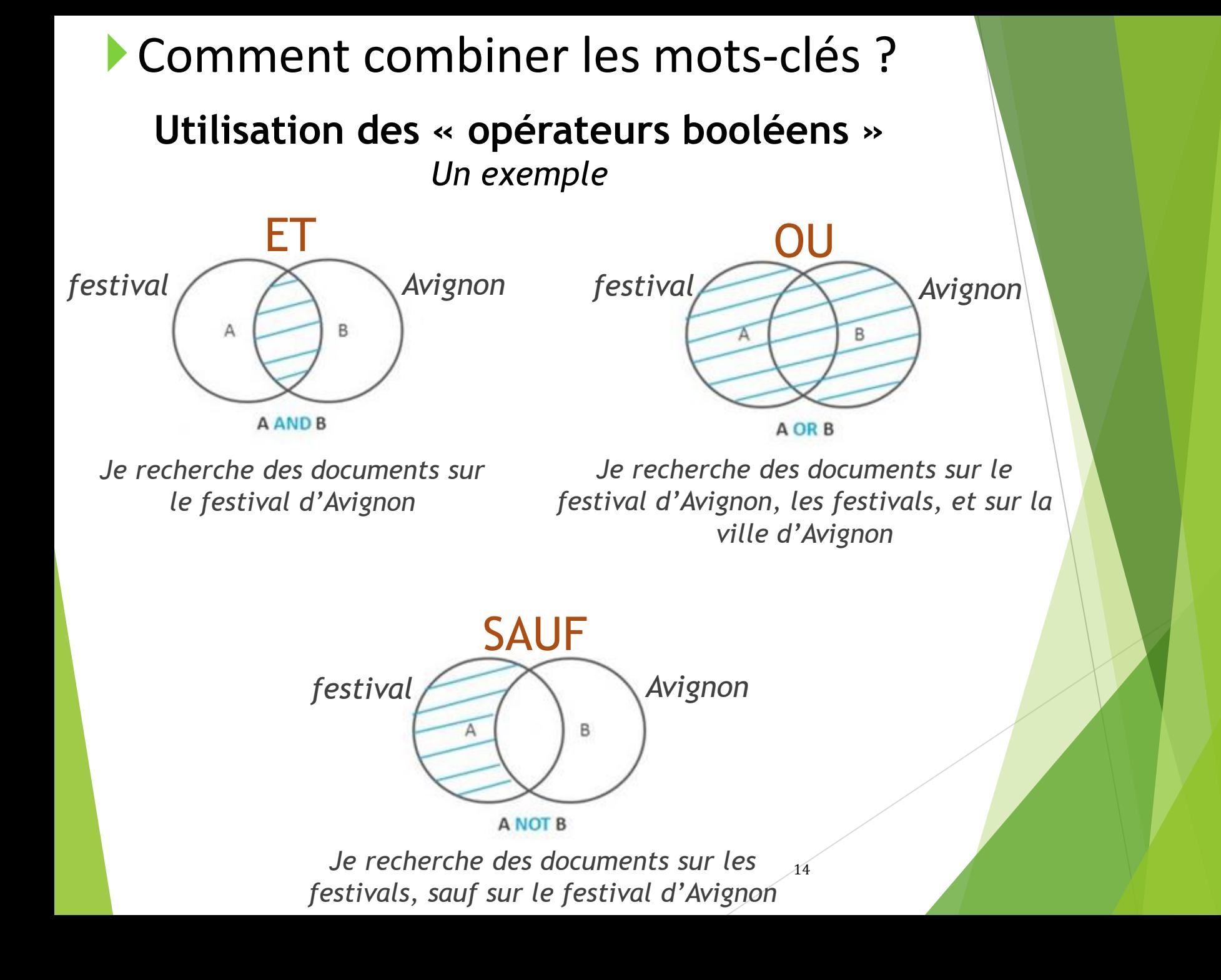

Comment combiner les mots-clés ?

#### **Équation de recherche avec l'utilisation des « opérateurs booléens »** *Un exemple dans le domaine de la santé*

**OU** > permet d'élargir la recherche

(prévention OU éducation) santé

**SAUF** > permet de restreindre la recherche prévention santé SAUF école suicide SAUF adolescent

### Autres astuces

#### **« »**

Les guillemets : ils permettent de rechercher une expression exacte

Exemple : « éducation à la santé »

#### **\***

La troncature : elle permet de rechercher des mots « commençant par » ou « finissant par »

16 Exemple : fem<sup>\*</sup> = féminité, femme, féminin, etc.

### **Rechercher dans Google**

**Quelques règles générales :**

Les majuscules et minuscules n'ont pas d'influence

Les mots communs (vides) sont ignorés (le, de, à etc….)

Le singulier/pluriel n'est pas pris en compte

**Utiliser les recherches associées**

**Utiliser Google Recherche Avancée**

### **Rechercher dans Google**

- Utiliser les opérateurs booléens :
	- *OU = OR*
	- *SAUF = signe « - » (moins) sans espace devant le mot à exclure*
- Savoir lire les résultats : titre, source du site web, date
- Évaluer ses sources
- Rechercher par type de documents : PDF, PPT, etc.
	- *Exemple : filetype:pdf*

**Rechercher dans Google** 

## **Google Livres (Books)**

**Permet de rechercher un ou des mot(s) qui se trouve dans un livre**

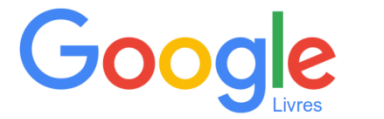

<https://books.google.fr/>

## **Google Scholar**

Permet de rechercher des mots contenus dans des articles approuvés scientifiques, des thèses de type universitaire, des citations, ou encore des livres scientifiques

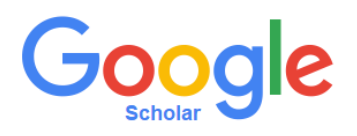

<https://scholar.google.fr/>

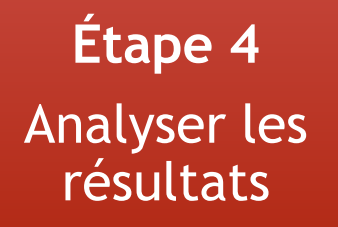

**Comment accéder aux documents ?** 

 **1 ère étape : puis-je y accéder par moi-même ?**

<https://rechinfodoc.jimdo.com/comment-acc%C3%A9der-aux-documents/>

 **2 ème étape : nous pouvons vous aider !** Si, après avoir vérifier que vous ne pouviez pas avoir accès au document, n'hésitez pas à nous envoyer un mail !

20

imr\_cgdf\_doc@yahoo.fr

**Étape 5**

Communiquer les résultats

> **Comment organiser ses résultats de recherche et les transformer en bibliographie en un clic ?**

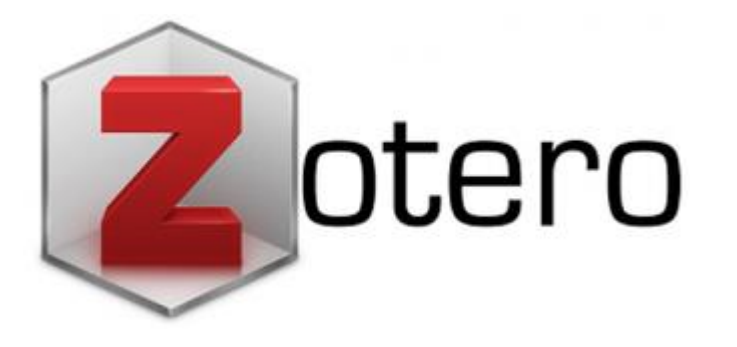

<https://rechinfodoc.jimdo.com/zotero/>

## **Le centre de documentation de l'Institut MGEN La Verrière**

 **Site internet**  [rechinfodoc.jimdo.com](https://rechinfodoc.jimdo.com/)**« Les outils de la recherche documentaire en santé »**

Institut moen de La Verrière

INFODOO

*Accessible partout*

### **Portail documentaire intranet INFODOC**

[http://mgnet540-sv004.etab.mgen.fij:8887/pmb/opac\\_css/?database=bibli](http://mgnet540-sv004.etab.mgen.fij:8887/pmb/opac_css/?database=bibli)

#### *Accessible uniquement depuis un poste MGEN*

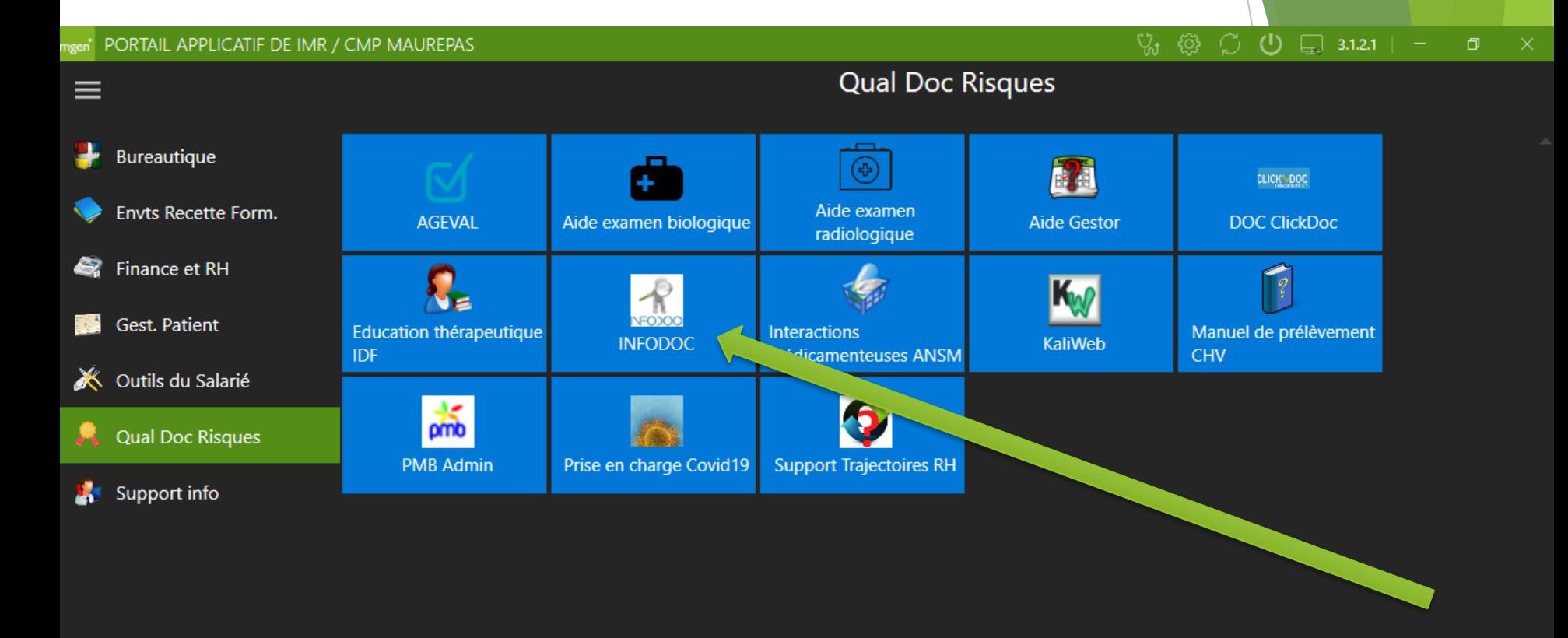

# Merci pour votre attention !